# zotero

įrašų įkėlimas

© Vilniaus kolegijos biblioteka

**ĮRANKIŲ JUOSTA**

Bibliografinius įrašus į ZOTERO programą galima įkelti iš bibliotekų katalogų, duomenų bazių, kitų el. išteklių.

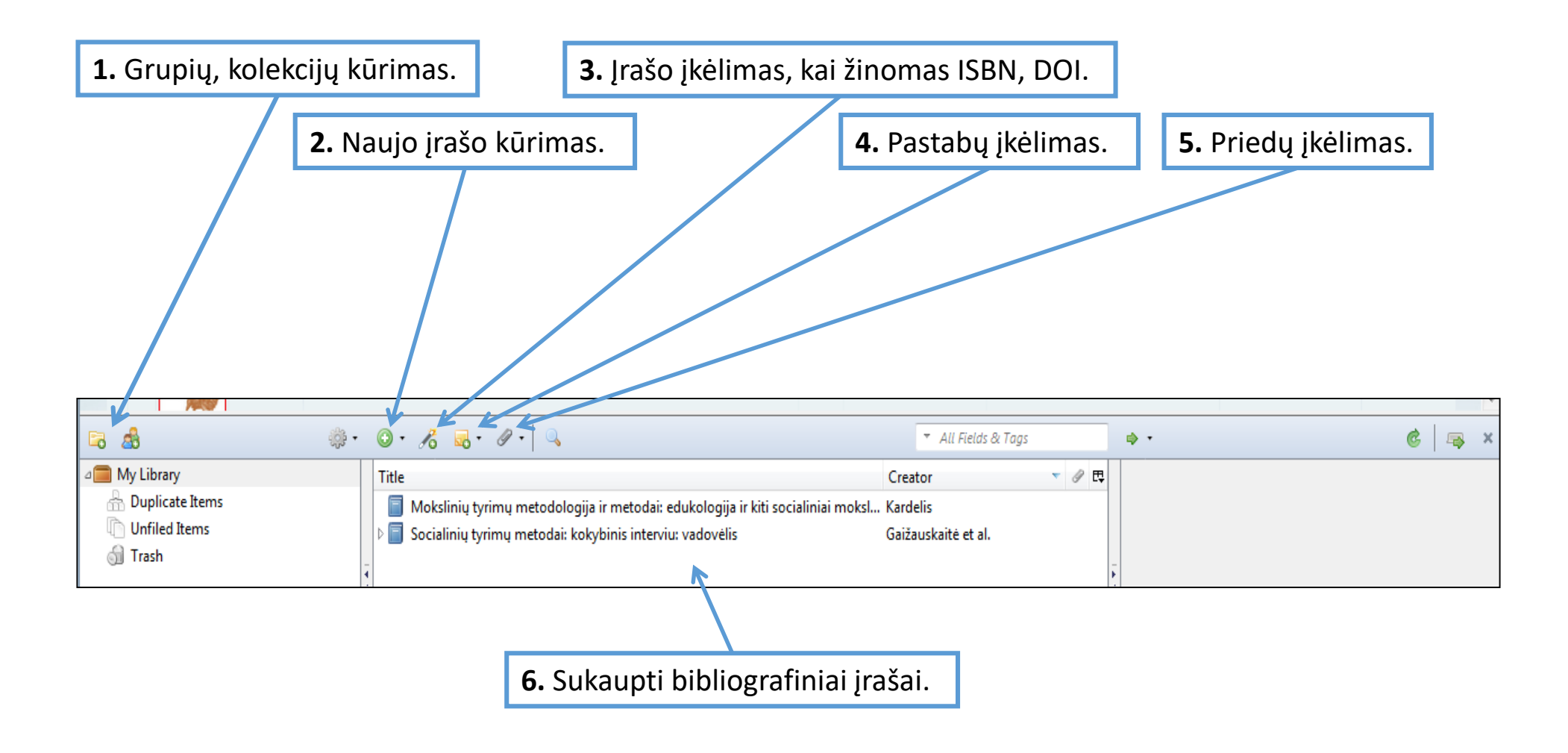

#### **ĮRAŠŲ ĮKĖLIMAS IŠ BIBLIOTEKOS EL. KATALOGO**

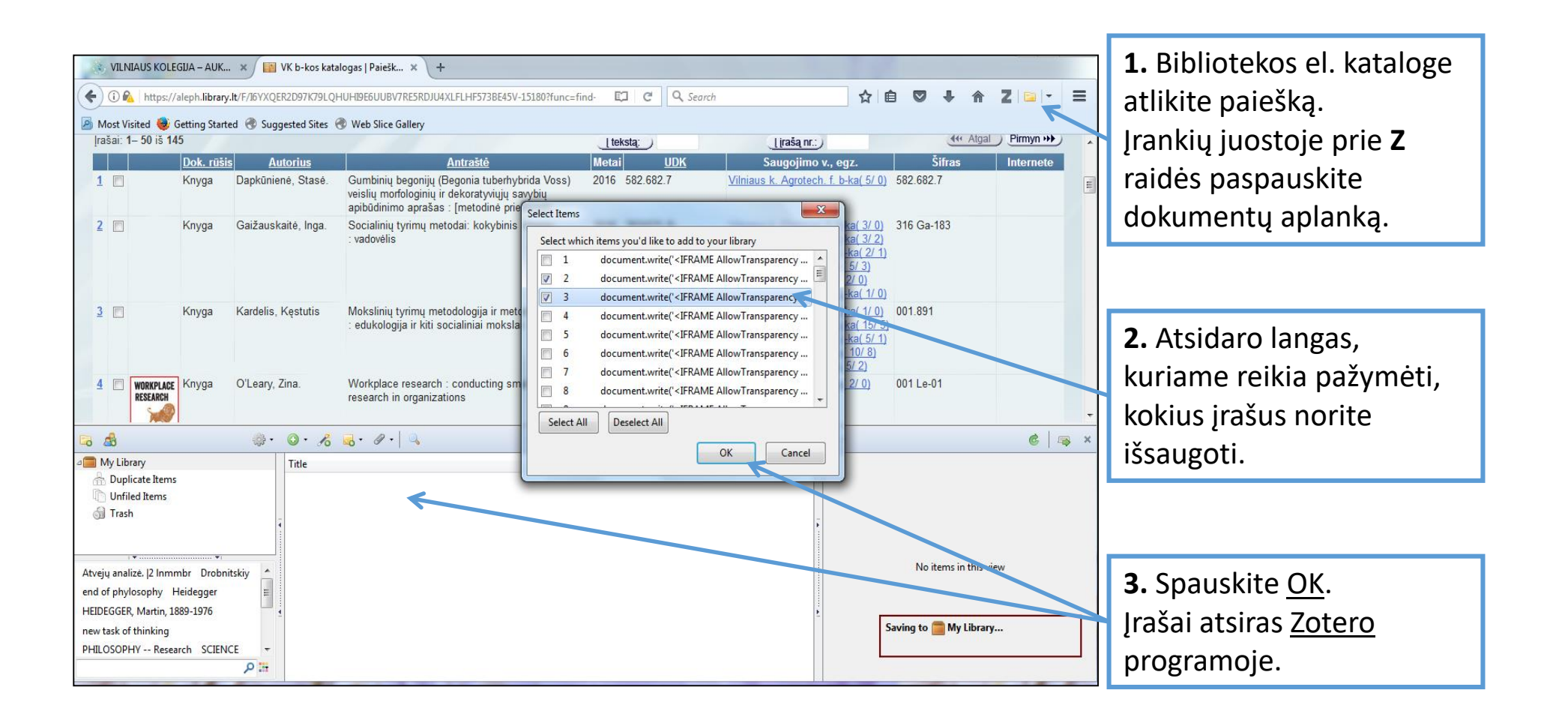

#### **ĮRAŠŲ ĮKĖLIMAS IŠ DUOMENŲ BAZIŲ**

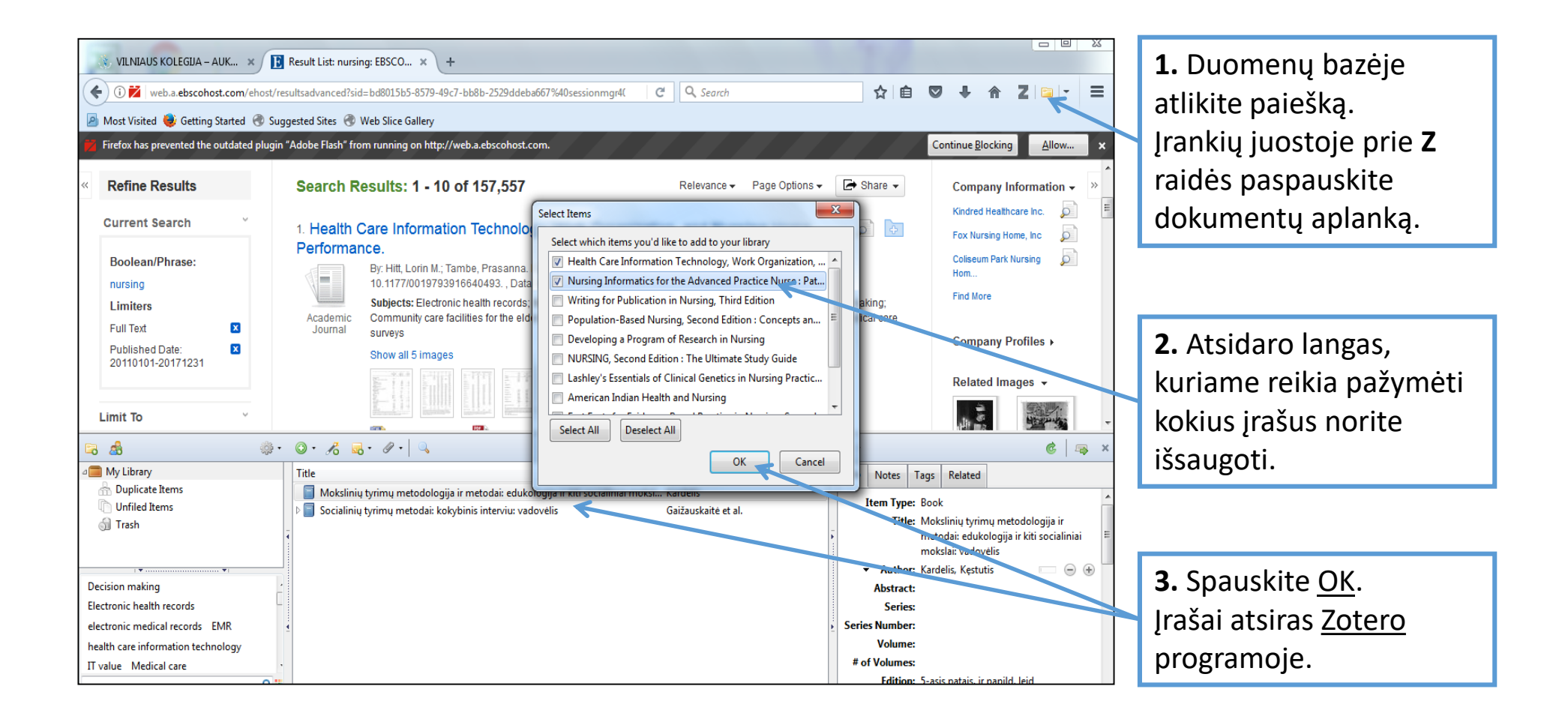

#### **ĮRAŠŲ ĮKĖLIMAS IŠ GOOGLE SCHOLAR**

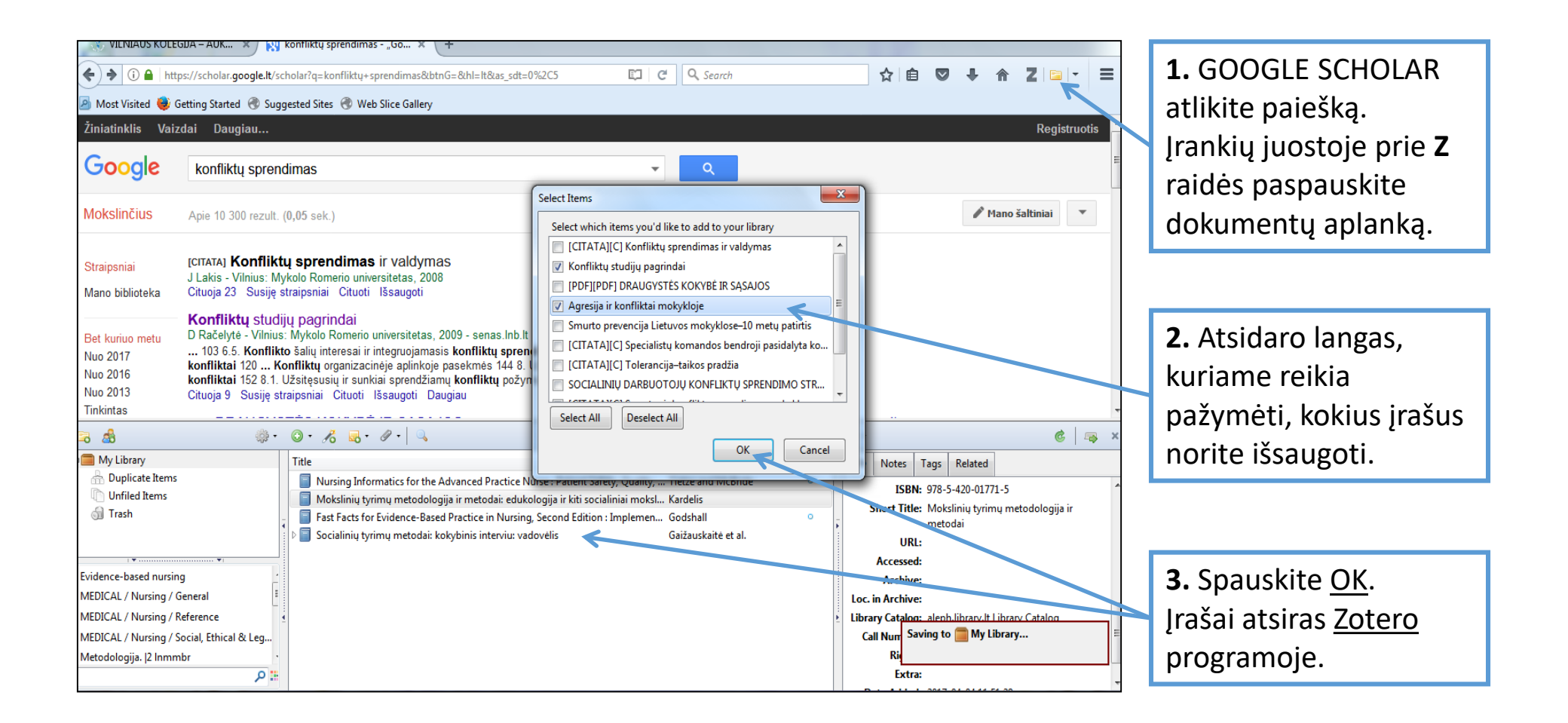

### **NAUJO ĮRAŠO KŪRIMAS**

**1.** Norint sukurti naują įrašą, spauskite **žalią rutuliuką**  ir pasirinkite, kokio tipo dokumento įrašą kursite.

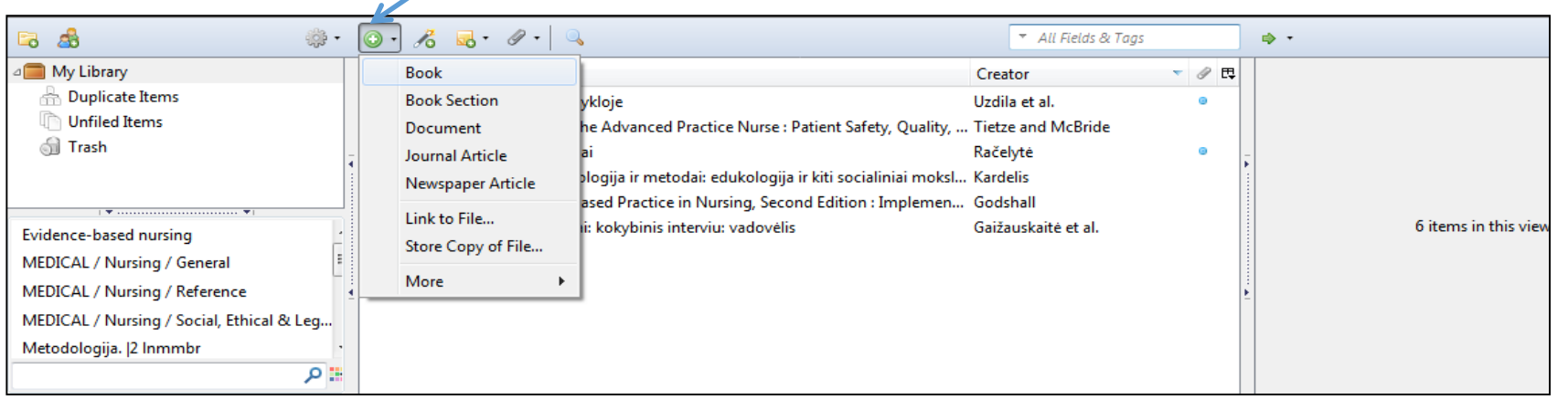

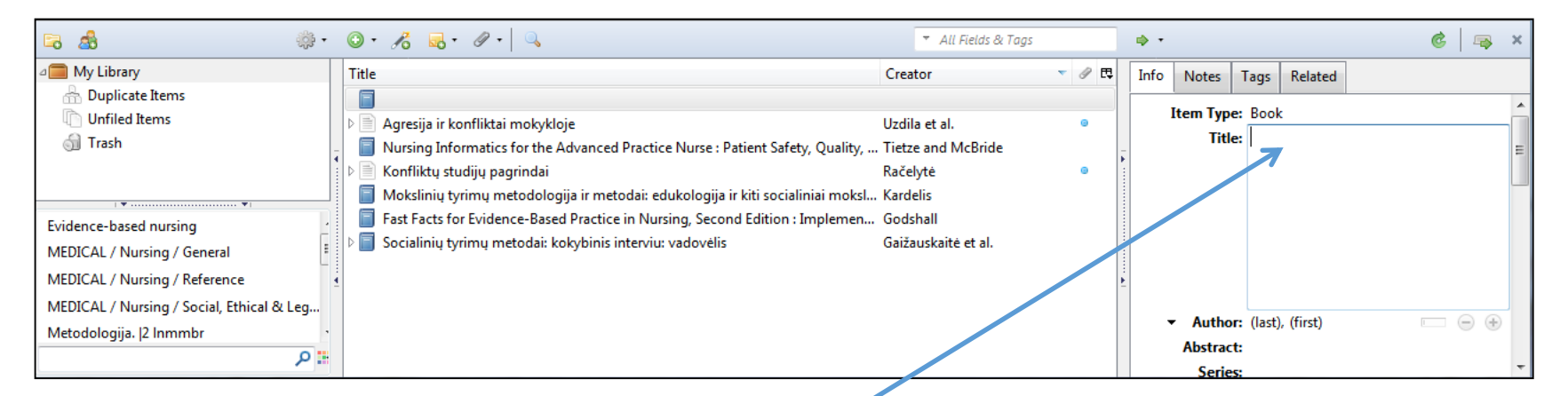

**2.** Naujo įrašo duomenis (autorių, pavadinimą, leidimo metus, ISBN ir kt.) rašykite dešinėje programos pusėje.

#### **ĮRAŠO REDAGAVIMAS**

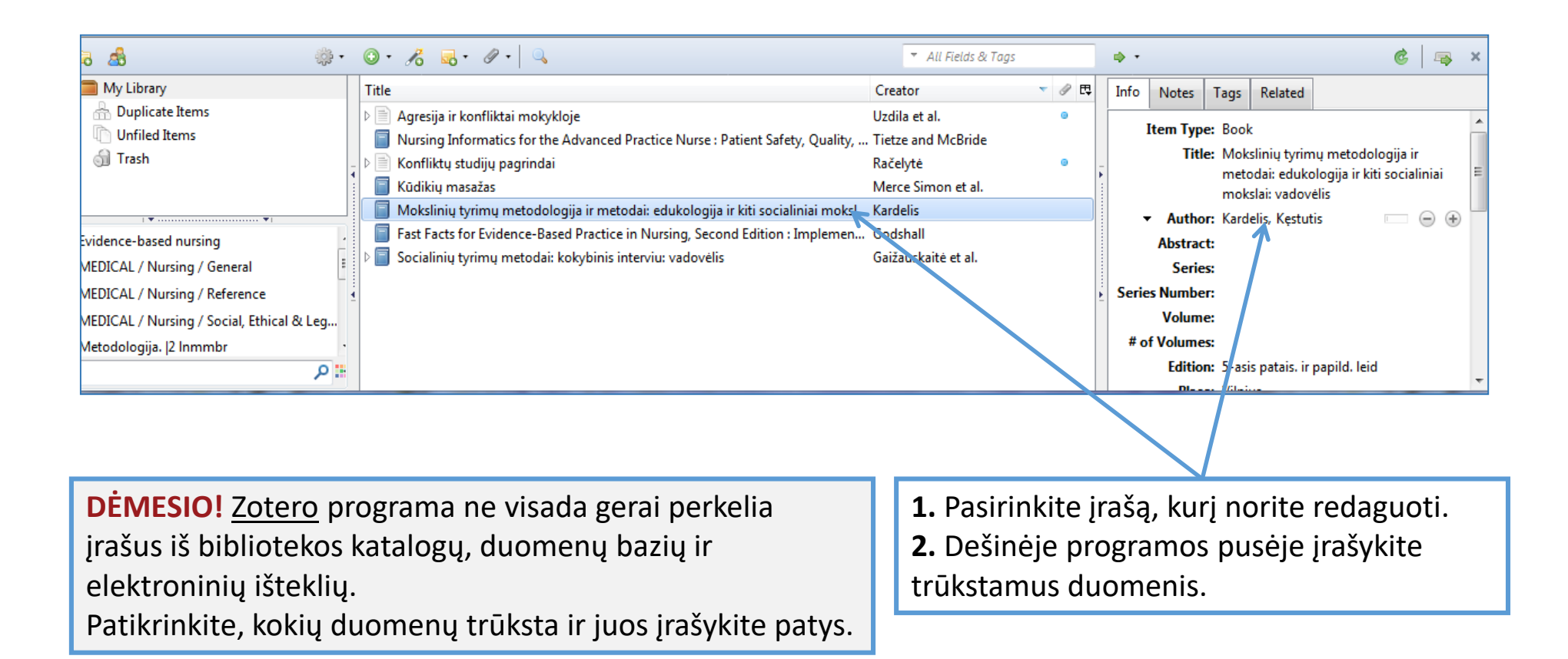

## Sėkmės naudojantis zotero!

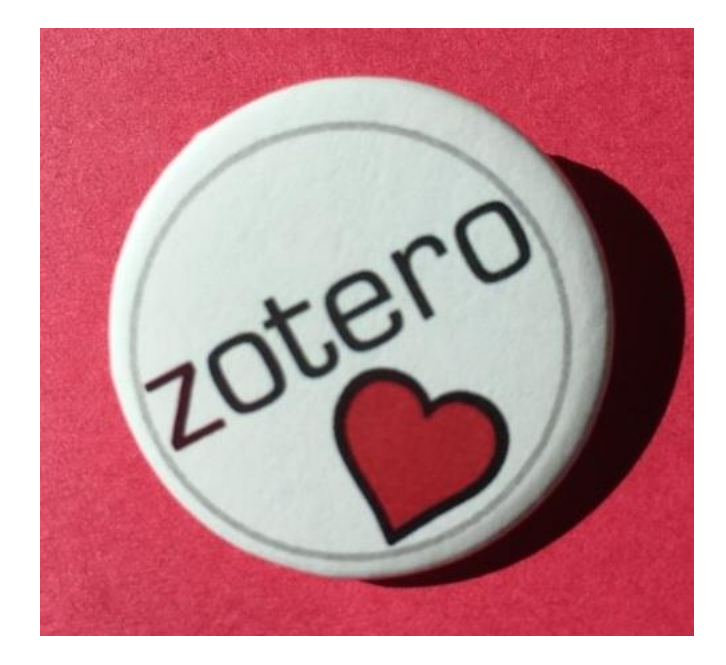